# パソコンで青空文庫を読もう

## SHARP社友会 制作:T.WAKITA 2018.1.20.

※説明はWindows10の場合です

## アフリをダウンロード

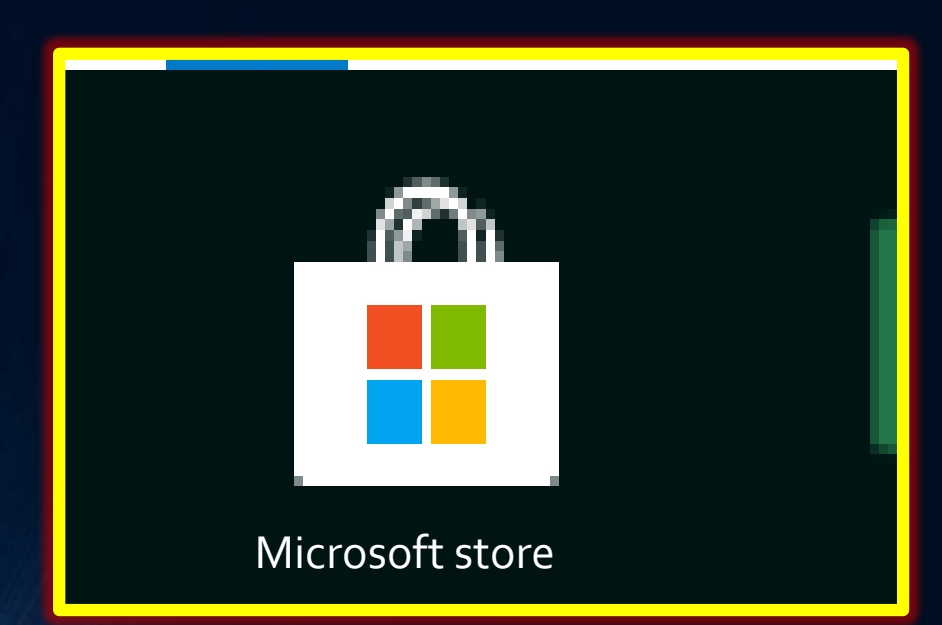

①Microsoft storeを起動 ②検索窓に青空文庫リーダー・ライトと 入れて検索

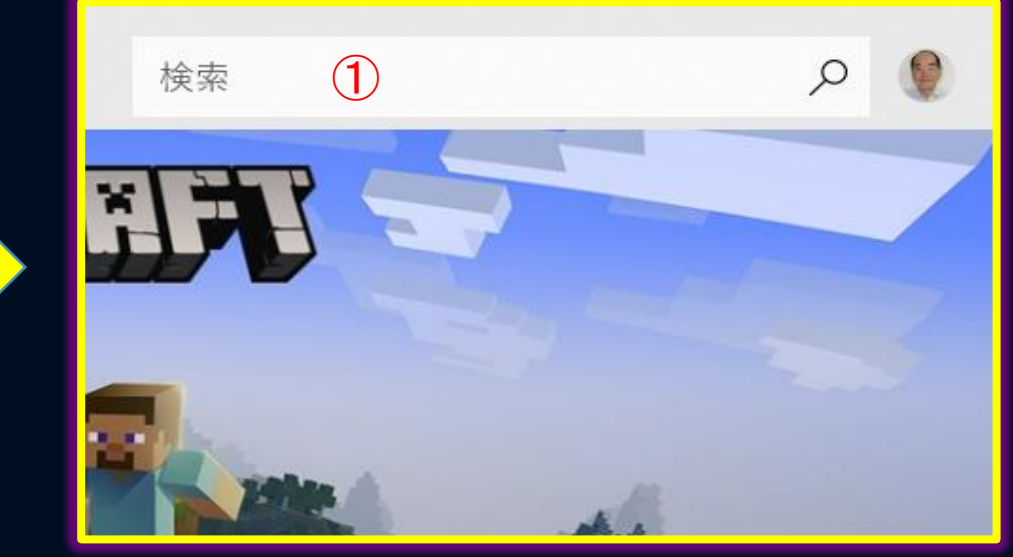

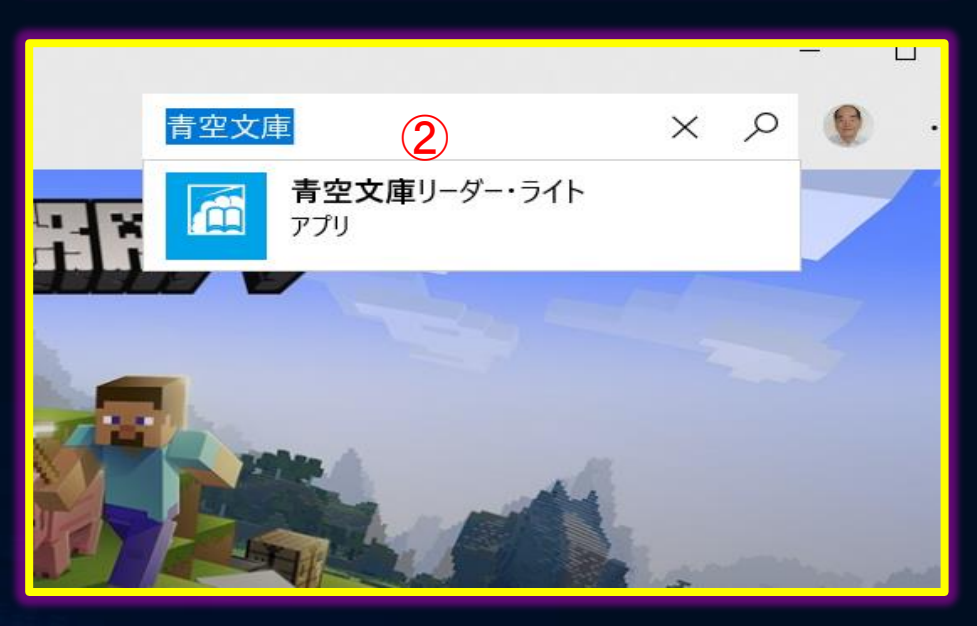

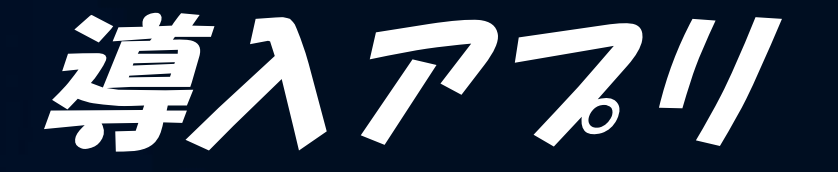

### 青空文庫リーダー・ライトを検索窓に入 れてアイコンをクリックするとアプリのイン ストールがはじまる

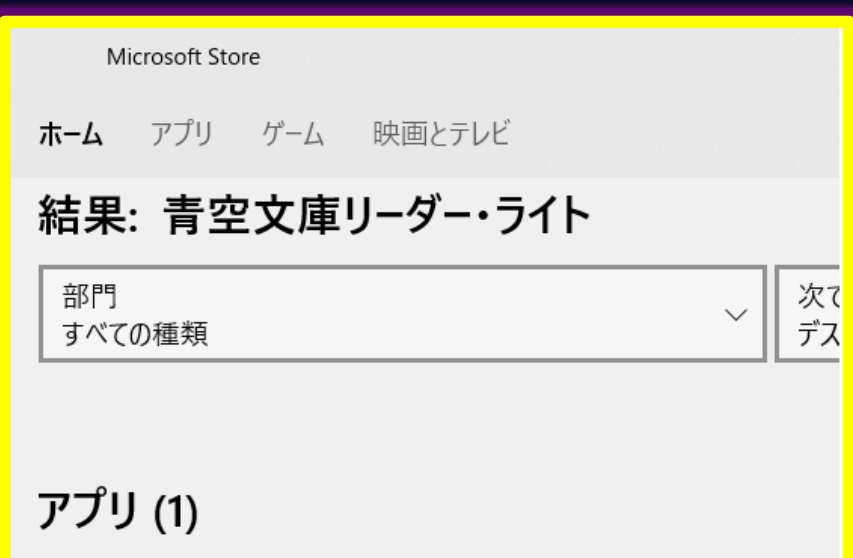

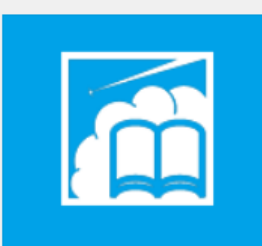

青空文庫リーダー・ラ イト \*\*\*\*\* 긓

## 1/一ダー・ライト起動画面

## • 説明が出てくる

← Microsoft Store

ホーム アプリ ゲーム 映画とテレビ

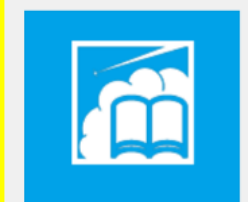

青空文庫リーダー・ライト BluewaterSoft • ★★★★★ レビューを書く この製品はインストール済みです。

スタートにピン留めする …

説明

使用対象:

딫 PC

青空文庫を読むための横スクロール型リーダーアプリです。

ちょっと昔の名作の数々を、無償で楽しむことができます。 2013年には「遠野物語」(柳田国男)、「私本太平記」・「三国志」・「宮本武蔵」(吉川英 治)、「抒情小曲集」(室生犀星)、「雪」(中谷宇吉郎)などが収録されました。

起動

#### 《新機能》

・「ピン留め」できるようになりました。閲覧画面、作者ごとの作品一覧、検索結果をスタート 画面に「ピン留め」すれば、そのタイルから直接それぞれの画面を開けられます。 ・「作品カード」を表示できるようになりました (作品タイルの長押し、または、閲覧画面では... 詳細を表示

### スクリーンショット

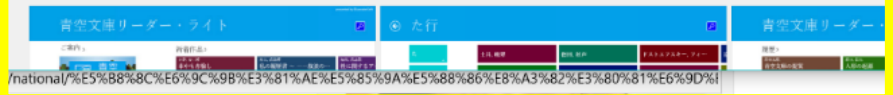

インストールが行われると

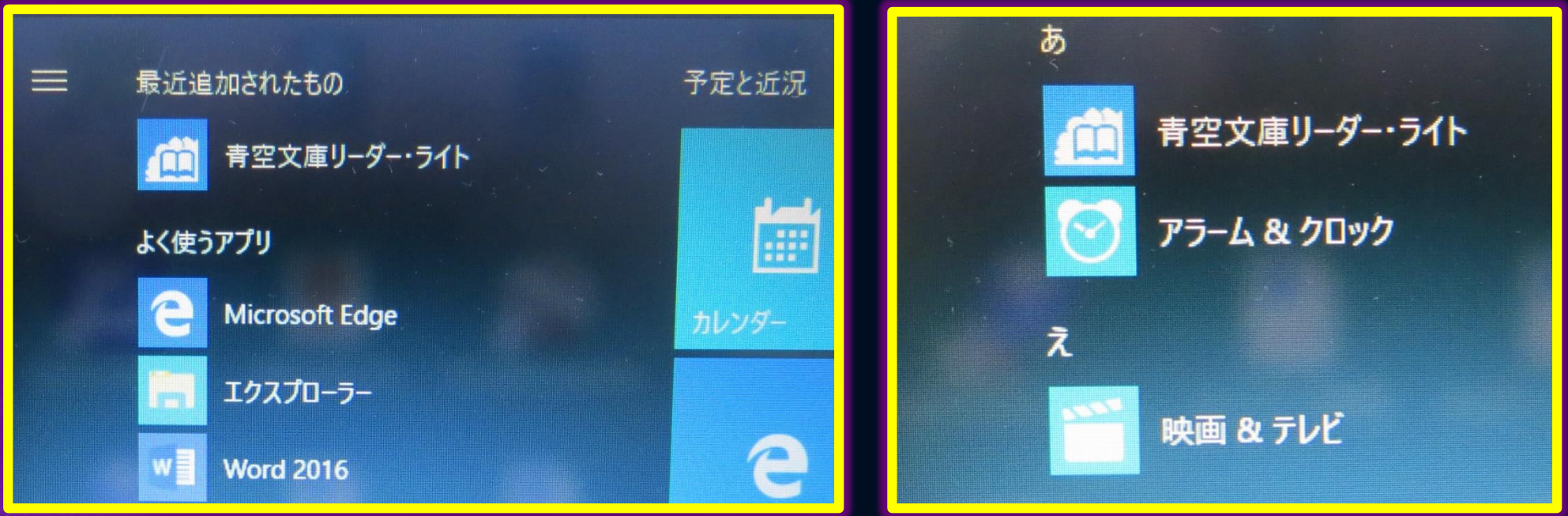

### ・パソコンのスタート画面に登録 されてクリックすると起動する

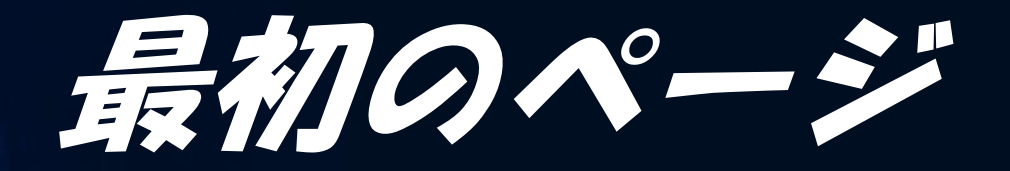

#### 青空文庫リーダー・ライト

## 青空文庫リーダー・ライト

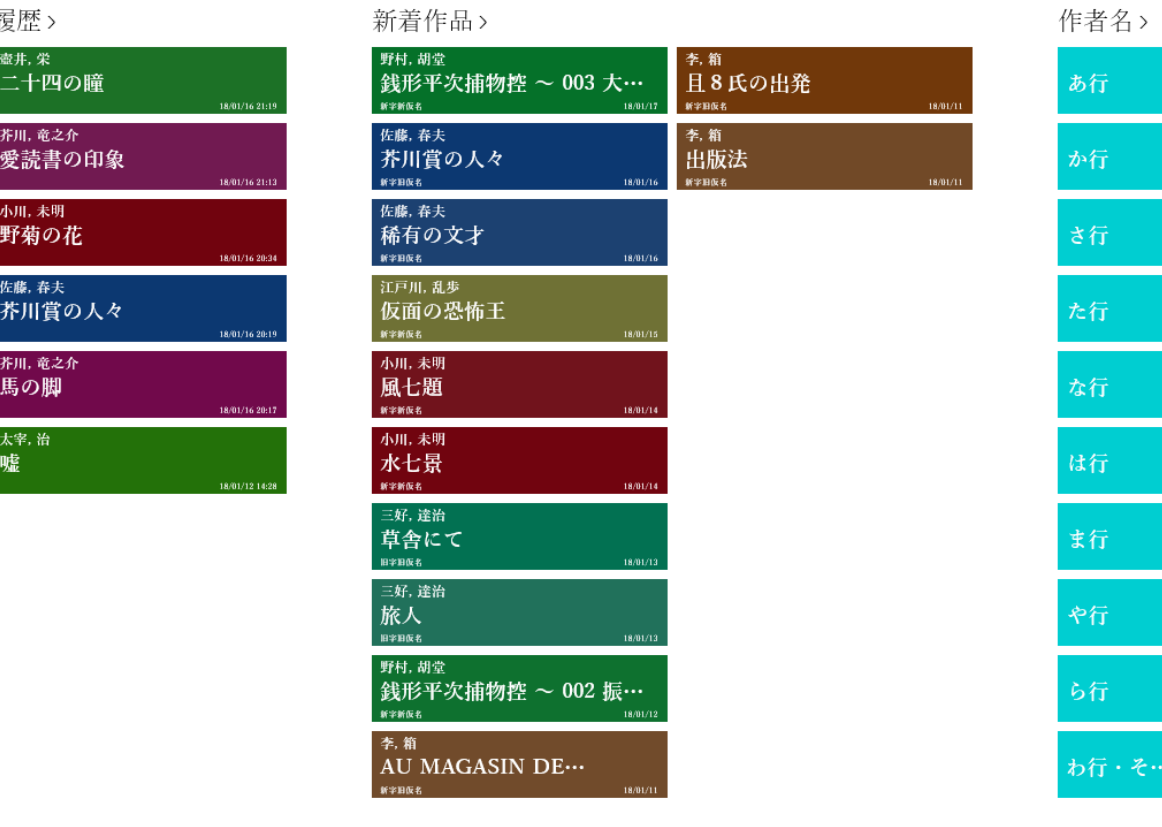

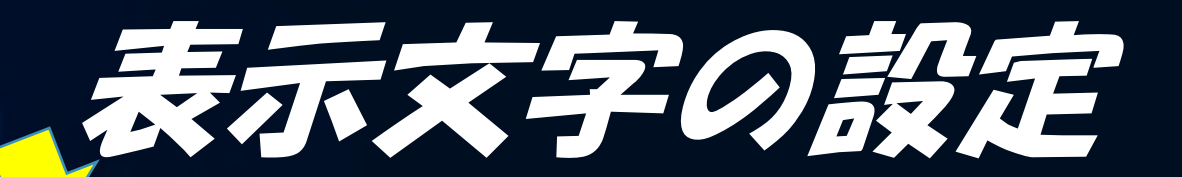

青空文庫リーダー・ライト

青空文庫リーダー・ライト

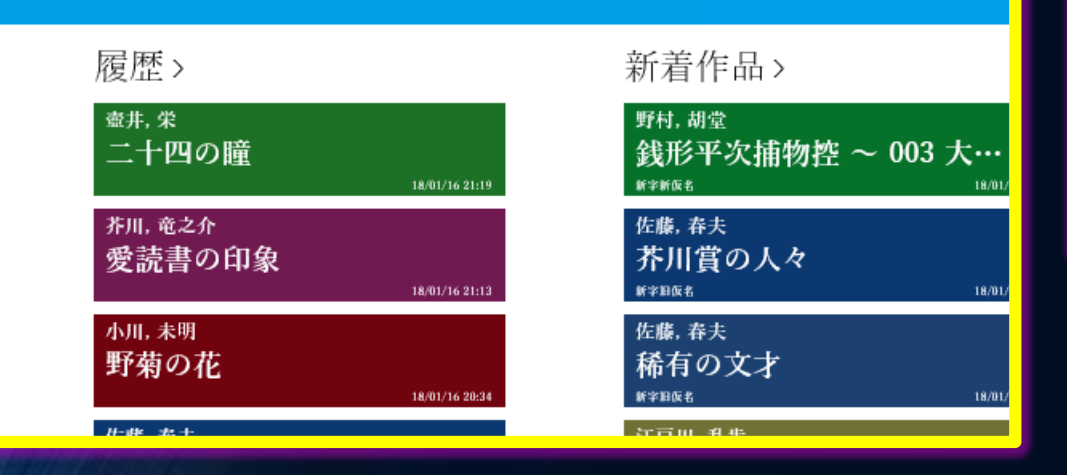

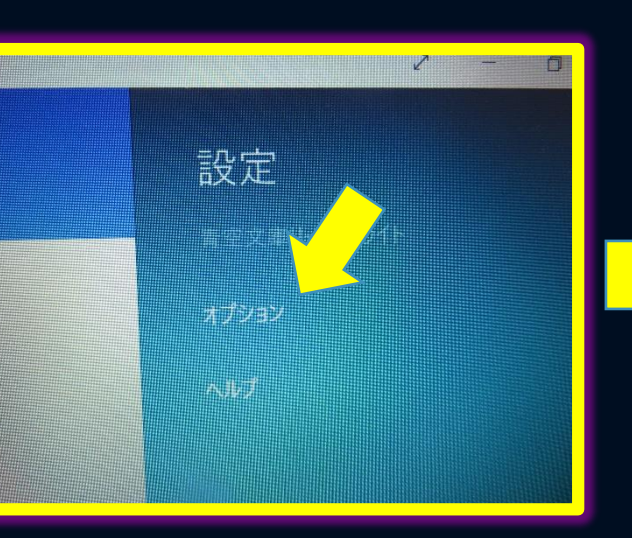

- ・画面左肩の三本線をクリック
- ・設定のツリー・ビューが出る
- ・オプションをクリックすると
- ・画面右端に文字の設定画面が出て
- ・読みやすい文字に設定する

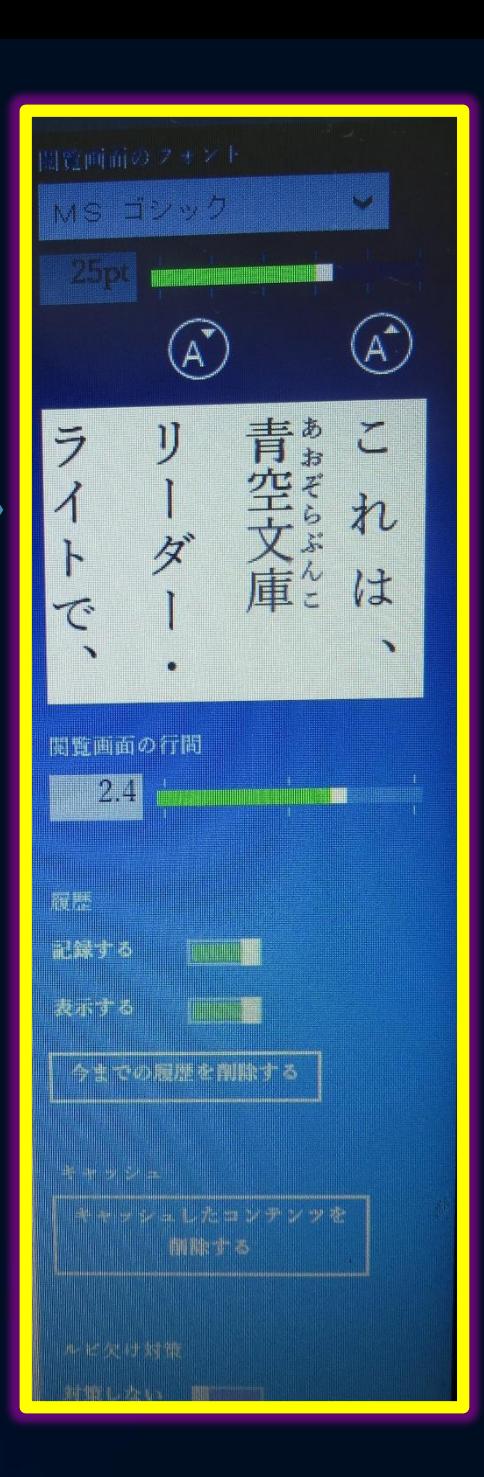

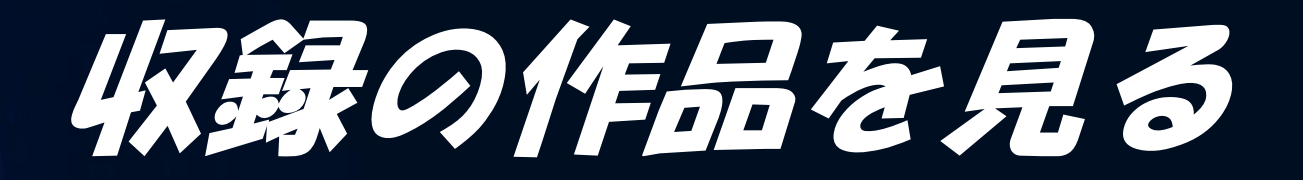

### 青空文庫リーダー・ライト

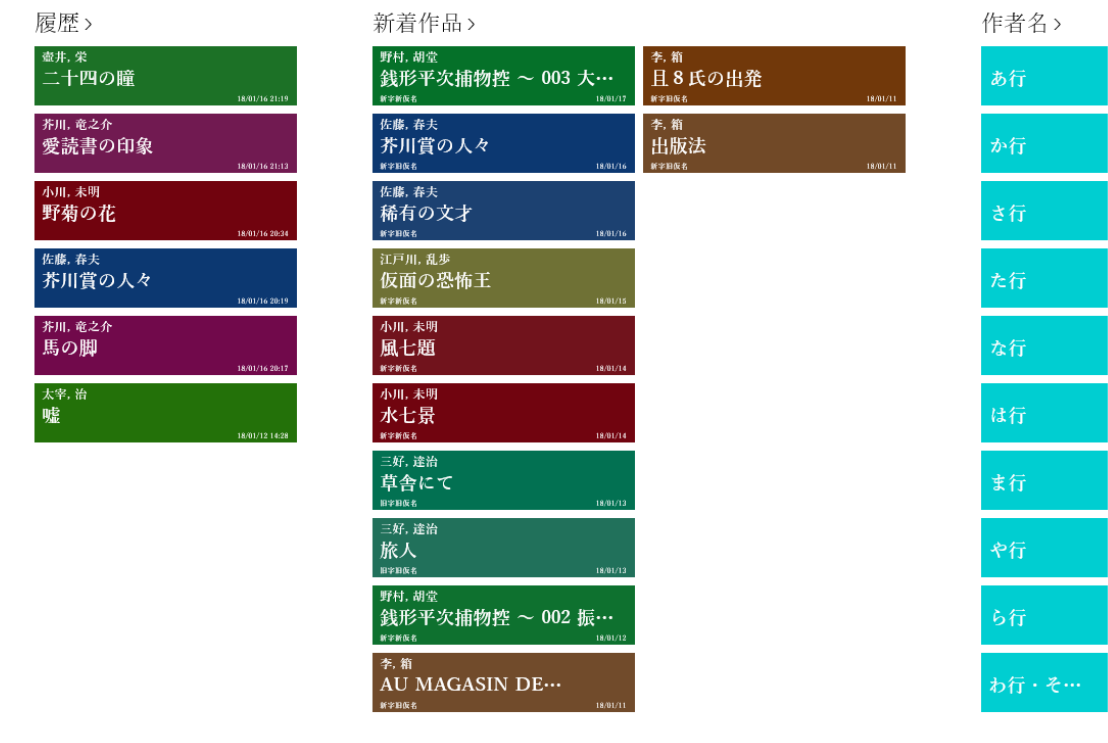

#### あ行  $\bigodot$

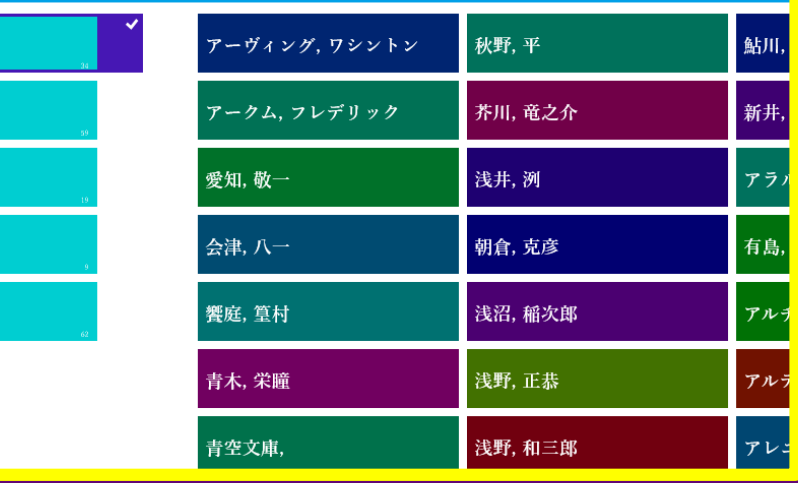

本文の表示

#### $\bigodot$ 二十四の瞳

Ĥ

 $\circ$ 

 $\hbox{\large (}\Box\hbox{\large )}$ 

 $x \equiv$ 

 $\circ$ 

の 校へかようのである。 教場にゆき、 交通がすごくふべ で、 らき んなので、 送り 戻りじぶんのぞうりをじぶん そのとっぱなにあったの 片道五キロの本村の 新らしいぞうりをおろす うねうねとまが 小学  $\bar{\sigma}$  $\overline{U}$ そ  $\circ$ の 分

規則があらたまって、 三年四月四日、 半もまえのことになる。 二月にそ 選挙の 昭和

小石先生

amazon.co.jp 旅行ガイド・マップ

二十四

の瞳

 $\lambda \equiv \mathbb{Z} \oplus \mathbb{A}$  11:27

物

壺井栄

定番シリーズや地図・時刻表

 $\overline{\mathsf{R}}$ 

あわ り

ご覧いただきまして誠に ありがとうございました